#### **Using Java Command Line Compiling**

# Editing and Compiling in Java

This explains *in detail* the steps in creating a console program using Java in *command line mode*.

## **Editing**

Use any text editor of your choosing, such as XP's Notepad, JNotePad, or Hesky-Data Pad.

When writing code in Java, use 2 spaces instead of a tab to indent, because the number of spaces that a tab represents varies with the editor or viewer of your code. For consistency and readability, avoid tabs in source code.

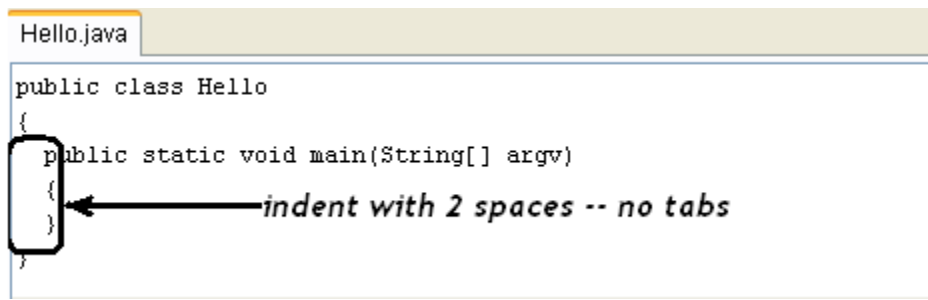

When saving JAVA files from XP Notepad, put the filename in quotes to prevent Windows from adding **.txt** to the filename.

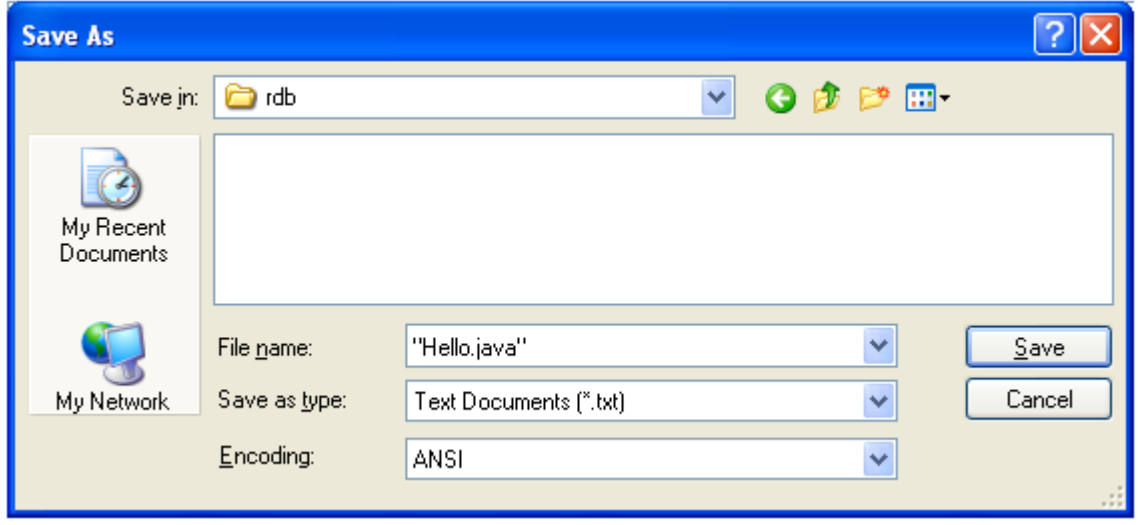

# **Compiling**

First search for a file named **javac.exe** on your system. It should be located in a folder named **C:\Program Files\Java\jdk1.6.0\_10\bin**, or something similar. You may even have more than one from which to choose — if so, choose the newest one. If you have none, then you need to install the Java SE Development Kit (JDK) from this URL: http://java.sun.com/javase/downloads/.

Access the command line directly from the Start menu:

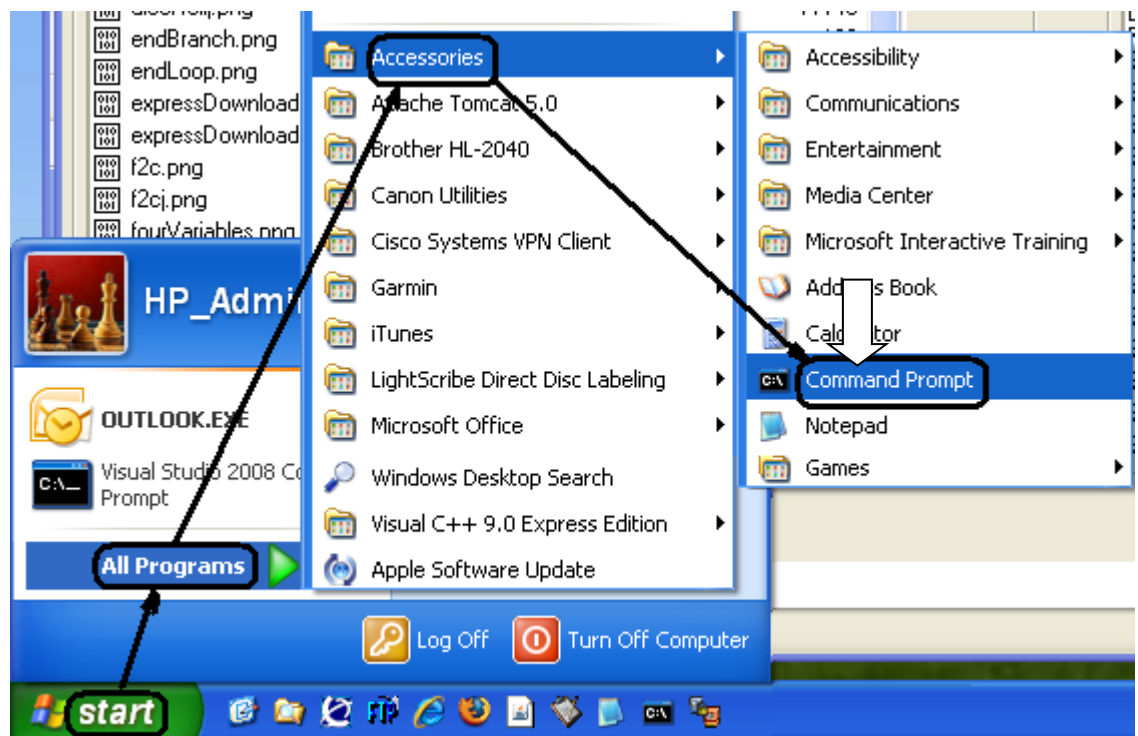

Choose a folder in which to work (in this example, a folder named "rdb" on a flash drive mapped to the "e:" drive). Enter these four commands to activate the compiler (assuming that **javac.exe** is located in **C:\Program Files\Java\jdk1.6.0\_10\bin**):

**e:**

**cd\rdb**

**path=C:\Program Files\Java\jdk1.6.0\_10\bin;%path%**

**set classpath=**

Note that the last command has *nothing* after the equal sign — not even a blank space.

*To compile*, use a command like the following to create a CLASS file:

**javac Hello.java**

# **Running**

After successfully compiling the JAVA file, you can run it as many time as you want.

*To run*, use a command like the following:

#### **java Hello**

Note that there is no filename extension — just "Hello".

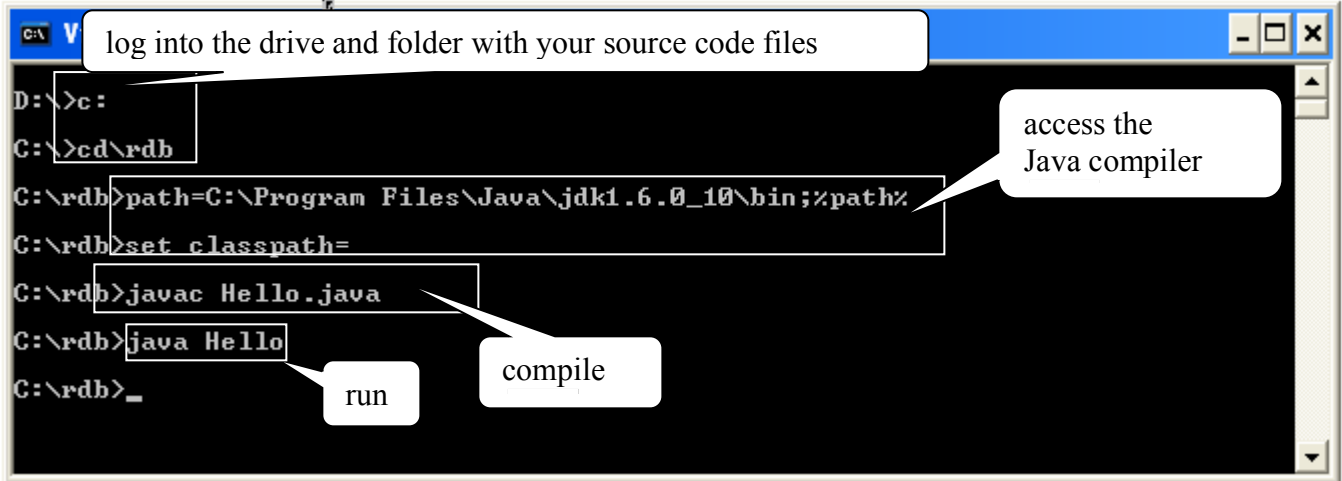

In the above example, the file Hello.class was created on the "rdb" folder of the c: drive as a result of compiling. It's run in the last command, without reference to the .class part of the filename — Java requires that the filename extension be left out.

### **Using XP's Command Line Buffer**

So that you do not have to retype the compile and run commands, use the up and down arrow keys to navigate through previously-typed commands. Use the **F7** key to popup a list of commands in the buffer.

The usual sequence is to type the compile and build command, followed by the run command. After that , *up-up* returns to the compile and build command, and *down* goes from there to the run command.